# **Indexation des recensements de population : mode d'emploi**

Les recensements de population sont une source très intéressante pour la généalogie et pour les recherches historiques. Ils permettent de découvrir les lieux où habitaient nos ancêtres, la composition de leur foyer à la date du recensement, la présence d'éventuels domestiques, d'autres parents… Ils donnent aussi des indications intéressantes sur les métiers, la date de naissance… les informations contenues dans ces listes nominatives sont riches et permettent de faire des études tant sociologiques, qu'économiques ou démographiques.

Pour plus de détails sur les recensements, nous vous invitons à découvrir sur notre site internet notre fiche d'aide à la recherche : « [Les Recensements de population](https://archives.touraine.fr/page/genealogie) ».

# **À retenir !**

- $\Rightarrow$  Il faut avoir un espace personnel pour pouvoir indexer (voir [ci-dessous\).](#page-0-0)
- $\Rightarrow$  N'indexer que les informations figurant dans le document d'origine.
- $\Rightarrow$  Il est inutile de réindexer une ligne déjà indexée. Si vous constatez une erreur, n'hésitez pas à nous le signaler [\(voir ci-dessous\)](#page-9-0).
- $\Rightarrow$  L'indexation porte sur les noms, prénoms, année de naissance ou âge, profession et âge. Dans certains recensements, la case « profession » a pu servir à indiquer également la position dans le ménage (épouse, fils, veuve…). Seule la **profession** (lorsqu'elle est indiquée) doit être notée, les informations sur la position dans le ménage ne font pas l'objet de cette campagne (voir [ci-dessous\)](#page-5-0).
- $\Rightarrow$  N'hésitez pas à nous avertir lorsqu'une année ou une commune est complétée, nous pourrons repartager l'information.
- $\Rightarrow$  Les termes indexés sont accessibles via un formulaire de recherche nominative disponible sur notre site internet [\(lien vers le formulaire\)](https://archives.touraine.fr/page/recherche-nominative-dans-l-indexation-collaborative).
- $\Rightarrow$  Vous ne pouvez pas corriger vous-même les erreurs d'indexation mais vous pouvez nous les signaler (voir *ci-dessous)*.
- $\Rightarrow$  Si vous n'avez pas trouvé de réponse à vos questions dans ce mode d'emploi, n'hésitez pas à nous contacter par formulaire [\(lien vers le formulaire de contact\)](https://archives.touraine.fr/page/contactez-nous).

## <span id="page-0-0"></span>**Comment accéder à l'indexation ?**

Pour pouvoir indexer, il est nécessaire d'avoir un compte personnel. L'indexation se fait ensuite directement dans la visionneuse.

### **Créer un compte personnel**

La création se fait en cliquant sur l'icône située à droite de la barre de menu en haut de la page.

Si vous n'êtes pas inscrit, il faut cliquer sur « s'inscrire »

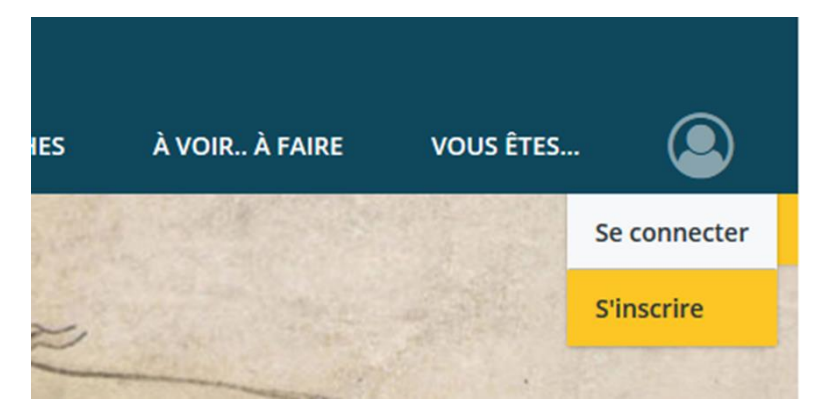

Un formulaire d'inscription s'ouvre alors, qu'il faut remplir à l'aide des informations suivantes :

- **-** Nom
- **-** Prénom
- **-** Numéro de lecteur (facultatif)
- **-** Adresse email

**-** Pseudo (facultatif)

**-** Mot de passe

Il est également nécessaire d'accepter les [Conditions générales d'utilisation](https://archives.touraine.fr/page/conditions-generales-d-utilisation) (où vous trouverez notamment la mention des informations personnelles recueillies et de leur utilisation).

À noter : il est possible de créer un compte à partir de ses identifiants France Connect (voir les Conditions générales d'utilisation (CGU) du site pour plus d'informations).

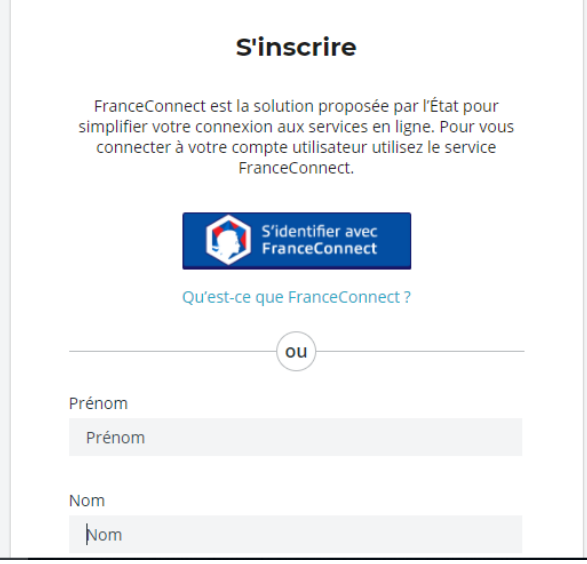

Une fois le formulaire rempli et les CGU acceptées, il ne reste plus qu'à valider le reCAPTCHA et cliquer sur « s'inscrire ».

Votre adresse mail servira d'identifiant pour les connexions futures.

Cet espace personnel vous permettra notamment de connaître vos statistiques d'indexation sur notre site.

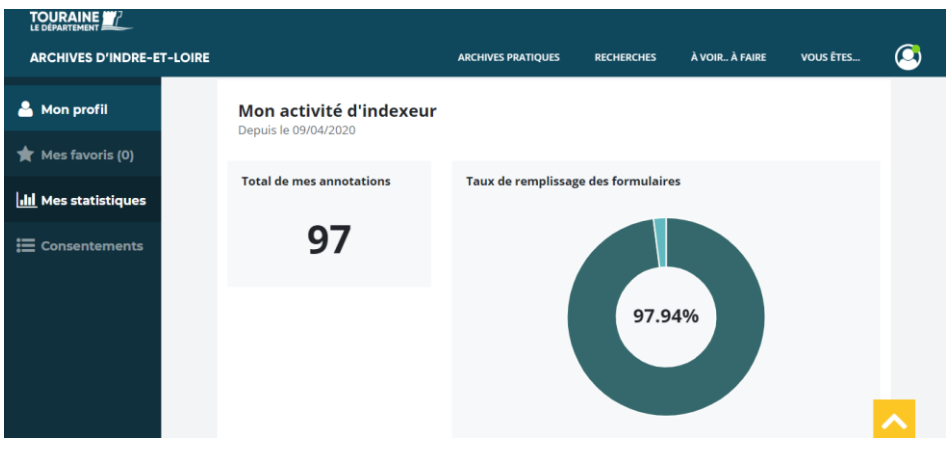

Remarque : lorsque vous êtes connecté, l'icône de l'espace personnel change

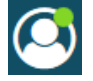

### **Indexer un recensement de population**

Allez dans Archives numérisées/Des personnes et des familles/Recensements de population pour trouver le [formulaire de recherche](https://archives.touraine.fr/search/form/6721c30a-6ad3-4696-93ff-df373cc81d98) permettant d'accéder aux images.

L'indexation est ouverte pour toutes les communes du département et pour tous les recensements de 1836 à 1936.

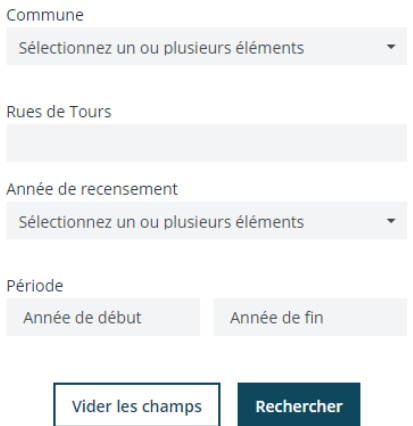

Vous pouvez ainsi indexer les communes et les années que vous souhaitez. Cependant, il est conseillé de se concentrer sur un seul recensement ou un petit nombre d'entre eux afin de ne pas vous décourager.

Nous vous invitons, si vous le souhaitez, à nous signaler par email, via notre [formulaire de](https://archives.touraine.fr/page/contactez-nous)  [contact,](https://archives.touraine.fr/page/contactez-nous) vos interrogations ou vos réussites, notamment lorsque vous constatez qu'un recensement est entièrement indexé.

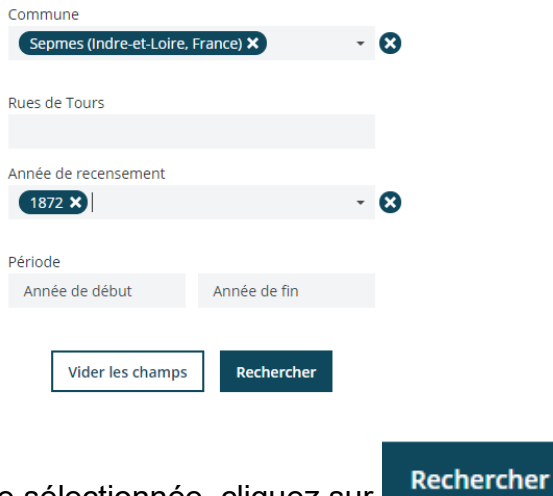

Une fois la commune et l'année sélectionnée, cliquez sur

Le ou les résultat(s) correspondant à la recherche s'affiche(nt) alors. Il suffit de cliquer sur l'image pour ouvrir le média.

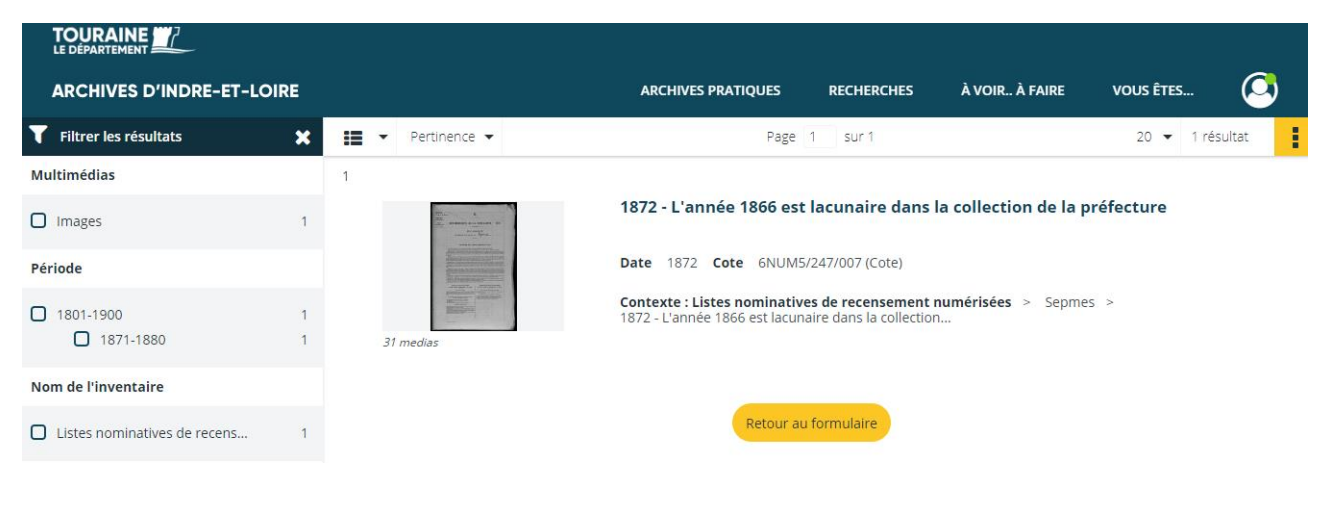

 $\mathscr{L}$ 

Pour ouvrir l'indexation cliquer, en bas à gauche, sur l'icône

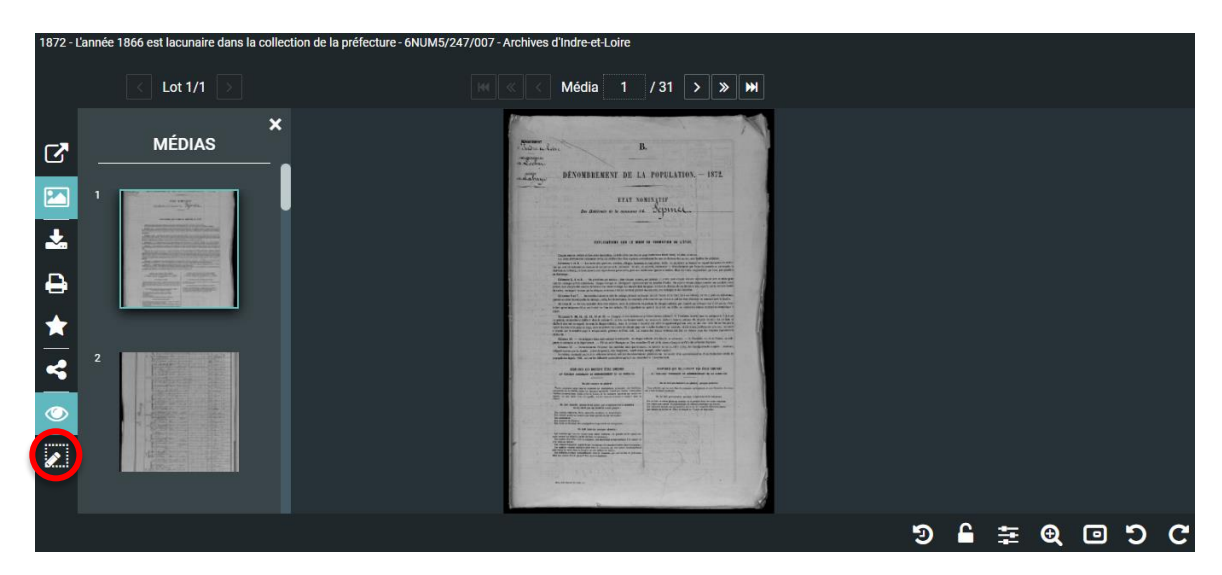

Remarque : l'icône est grisée lorsque vous n'êtes pas connecté à votre espace personnel.

## **Comment indexer ?**

L'indexation se fait en trois étapes :

- 1. Sélection de la zone à indexer ;
- 2. Remplissage des champs ;
- 3. Validation.

Dans certains recensements, on trouve au début de la liste des **pages préremplies imprimées** ayant vocation à servir d'exemples aux agents recenseurs. Ces pages **ne doivent pas être indexées.**

| <b>NUMÉRO D'ORDRE</b><br><b>NOMS</b> |              |                                      |                                                                                  | TITRES,<br>QUALIFICATIONS,   | <b>ETAT CIVIL</b><br>DES HABITANTS. |                   |                |                  |                                                    |    |           | <b>BYA MARKATAL</b>                   |
|--------------------------------------|--------------|--------------------------------------|----------------------------------------------------------------------------------|------------------------------|-------------------------------------|-------------------|----------------|------------------|----------------------------------------------------|----|-----------|---------------------------------------|
| <b>GÉNÉRAL.</b>                      | des          | DE FAMILLE.                          | PRENOMS.                                                                         | état<br>ou profession<br>et. | Sexe<br>masculin.                   |                   |                | Sexe<br>féminin. |                                                    |    | AGE.      | OBSERVATIONS.<br><b>MOITAIUSOS AJ</b> |
|                                      | MÉNAGES.     | $\overline{\mathbf{3}}$              |                                                                                  | fonctions.                   | Garçons.                            | Hommes<br>maries. |                |                  | Veufs.<br>Filles.<br>Femmes<br>mariées.<br>Veuves. |    |           |                                       |
| 生                                    | $\mathbf{2}$ |                                      |                                                                                  | $\frac{5}{2}$                | 6                                   | 7                 | 8              | 9                | 10                                                 | 11 | 12        | 13                                    |
| 5.7                                  | G.           |                                      | DUFLOCO Jean-Louis Cultivateur et maire<br>KH GKMA H FRANC KU CH CATTER CH PRIVE |                              |                                     | $\mathbf{I}$      |                |                  |                                                    |    | 6t ans.   |                                       |
| $\alpha$                             | 蒲            | TASSART, f° DUFLOCQ   Marie          | <b>ALLER ALL ARE ARRIVED OF AVAIL</b>                                            |                              |                                     |                   |                |                  | ×                                                  |    | 50 ans.   |                                       |
| $\overline{\mathbf{3}}$              | $\mathbf{I}$ |                                      | DUFLOCQ  Jean-Pierre Soldat an 20° de ligne. .                                   |                              |                                     |                   |                |                  |                                                    |    | $26$ ans. |                                       |
|                                      | ×            |                                      |                                                                                  |                              | $\overline{1}$                      |                   |                |                  |                                                    |    | $28$ ans. |                                       |
| 5                                    | $\mathbf{r}$ |                                      |                                                                                  |                              |                                     |                   |                | л                |                                                    |    | $21$ ans. |                                       |
| 6                                    | ×            | DEFLOCQ  Baptiste-Pierre Cultivateur |                                                                                  |                              |                                     |                   | $\overline{A}$ |                  |                                                    |    | $78$ ans. | Aïeul des précédents.                 |

*Exemple de page préimprimée à ne pas indexer – Recensement de Chinon, 1836.*

### <span id="page-5-0"></span>**Les informations à indexer**

L'indexation se fait sur plusieurs informations :

- **- Nom** : noter le ou les nom(s) tels qu'ils apparaissent. Pour les femmes mariées noter les deux noms sans transcrire les mentions « veuve », « femme » ou « épouse » [\(voir](https://archives.touraine.fr/ark:/37621/51bk9x4nspgz/95d2f4fd-9cf6-49f0-bb47-daad991d61aa?collaborativeIndexation=6f7fcef4-9ad2-4de8-b487-25ce9cdf9ae0)  [un exemple ici\)](https://archives.touraine.fr/ark:/37621/51bk9x4nspgz/95d2f4fd-9cf6-49f0-bb47-daad991d61aa?collaborativeIndexation=6f7fcef4-9ad2-4de8-b487-25ce9cdf9ae0). Lorsqu'il n'y a pas de nom (c'est notamment le cas des enfants naturels, [voir un exemple ici\)](https://archives.touraine.fr/ark:/37621/z28cq6khr4jl/f9ffe9f6-e5af-477f-b5a1-578b005befbb?collaborativeIndexation=50e38c7f-656d-4fe8-87f1-25dffcb42351), saisir dans le champ *nom*, "non renseigné" ;
- **- Prénom** ;
- **- Année** de naissance ou **âge** (l'année de naissance n'apparaît que dans le recensement de 1906, avant cette date seul l'âge est mentionné). L'âge des nourrissons est souvent exprimé en mois. Lorsque l'âge est inférieur à 1 an, inscrire 0, et mettre 1 lorsqu'il est compris entre 1 et 2 ans [\(voir un exemple ici\)](https://archives.touraine.fr/ark:/37621/51bk9x4nspgz/b0a47eb1-780d-4861-ba96-5cd851aa47a1?collaborativeIndexation=b48db18d-4d49-45c7-a8c0-c804e9cc2512) ;
- **- Profession** : noter uniquement la profession telle qu'elle apparaît mais en entier (même la mention « sans profession » doit être notée), sans abréviation (voir la liste des abréviations ci-dessous). Il ne faut pas noter le statut matrimonial ou la position dans le ménage (les deux informations sont dans la même case avant 1881). Lorsqu'il n'y a rien d'indiquer, ne rien inscrire dans le champ [\(voir un exemple ici\)](https://archives.touraine.fr/ark:/37621/51bk9x4nspgz/95d2f4fd-9cf6-49f0-bb47-daad991d61aa?collaborativeIndexation=3a78024c-4efd-45c3-a481-23c85d07c6b5) ;
- **- Sexe** ;
- **-** Année et lieu (ces deux champs sont pré-remplis à l'aide des informations présentes dans l'instrument de recherche).

**À noter** : il n'est pas obligatoire, mais nous le recommandons, de remplir tous ces champs lors de l'indexation.

#### **Abréviations courantes**

Dans certains recensements, on trouve des abréviations, principalement pour l'indication des métiers. Vous trouverez ci-dessous une liste, non exhaustive, des principales abréviations rencontrées :

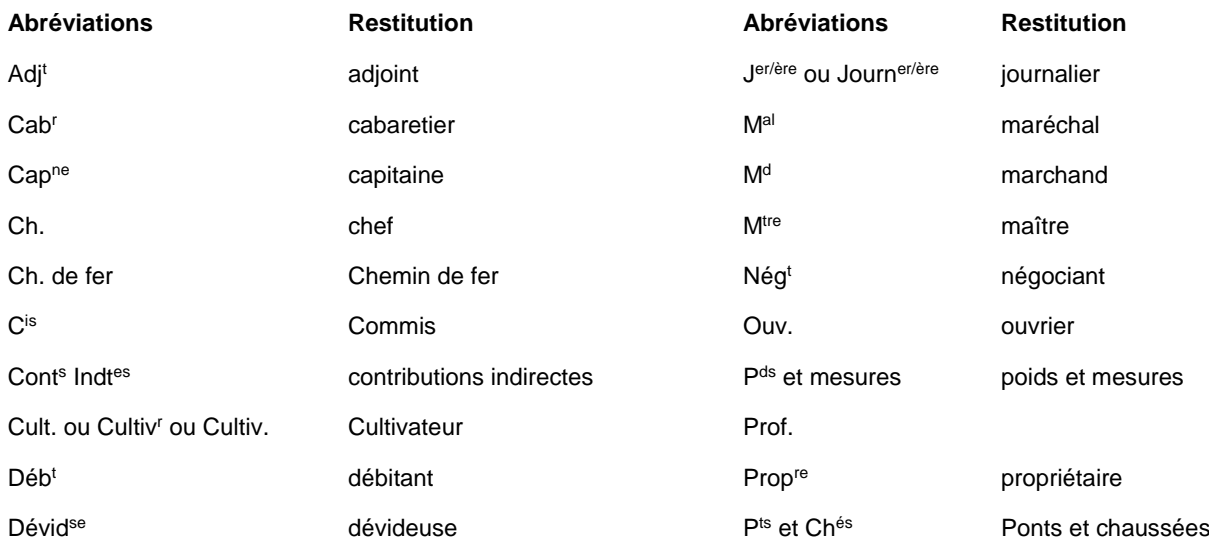

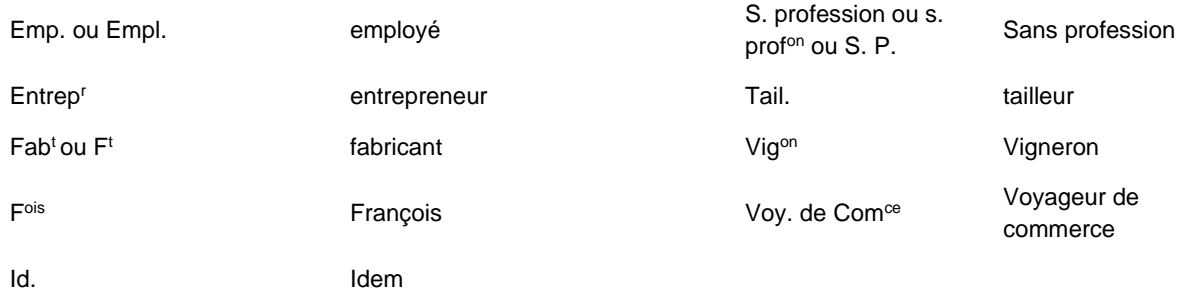

Abréviations relatives à la position dans le ménage

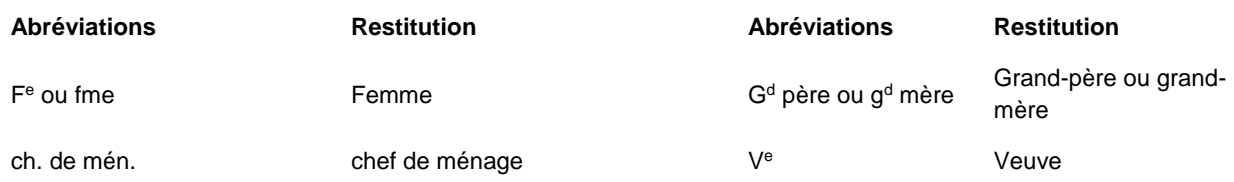

### **Sélection de la zone à indexer**

La zone sélectionnée doit correspondre aux parties de la carte comprenant le nom et les prénoms de la personne.

 $\mathbb{Z}$ 

Cliquer sur l'icône « sélectionner la zone »

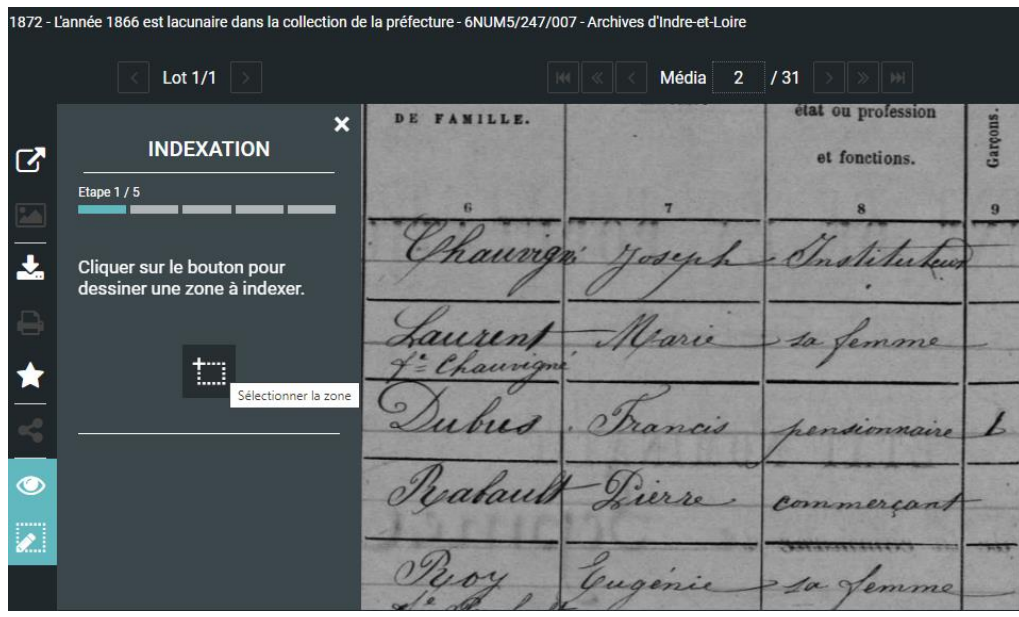

Sélectionner la zone. La zone sélectionnée doit correspondre à la ligne de l'individu indexé

### **Remplissage des champs**

Une fois la zone sélectionnée, le formulaire d'indexation s'ouvre automatiquement dans la partie gauche de l'écran.

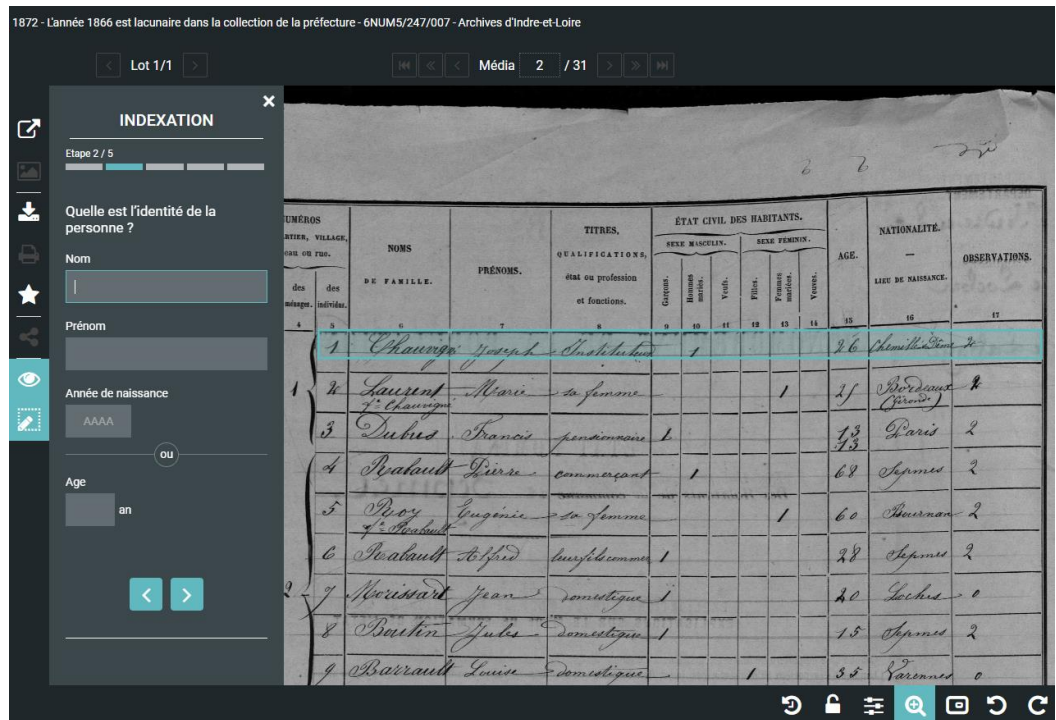

#### **Identité**

Quelques règles de saisie :

- **l'orthographe** doit être respectée ;
- les **accents** doivent être utilisés ;
- les prénoms sont écrits **dans l'ordre où ils figurent dans la liste** ;
- lorsqu'il y a plusieurs prénoms, les **séparer par des espaces**.

Remarque : le nom peut être saisi en **minuscules**. Une fois validée, la saisie apparaîtra automatiquement en majuscules.

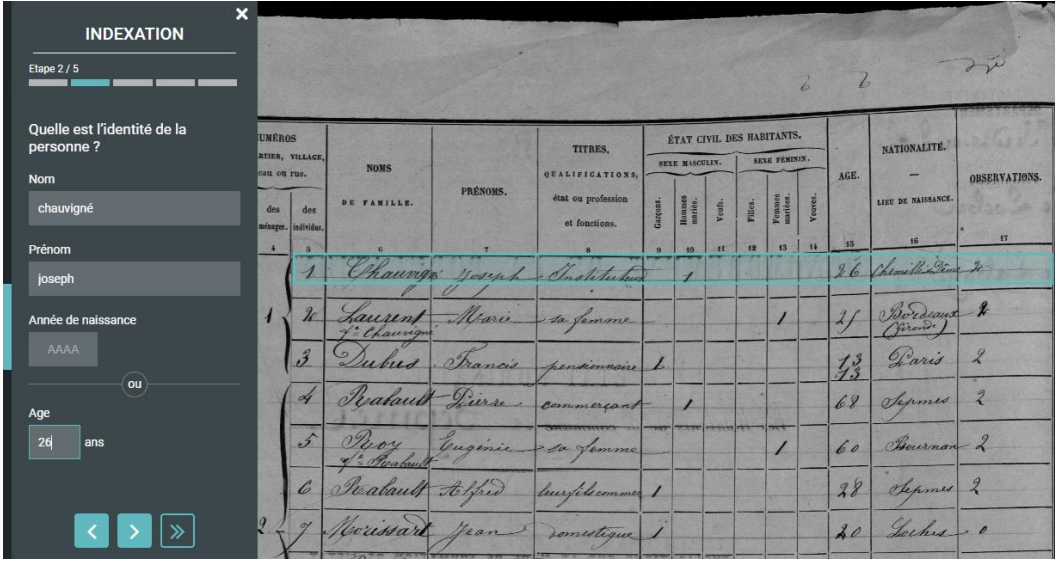

#### Une fois l'identité saisie, cliquer sur la flèche pour passer à l'étape suivante.

#### **Profession et sexe**

Saisir les informations relatives à la profession (en excluant le statut matrimonial ou la position dans le ménage) ainsi que le sexe.

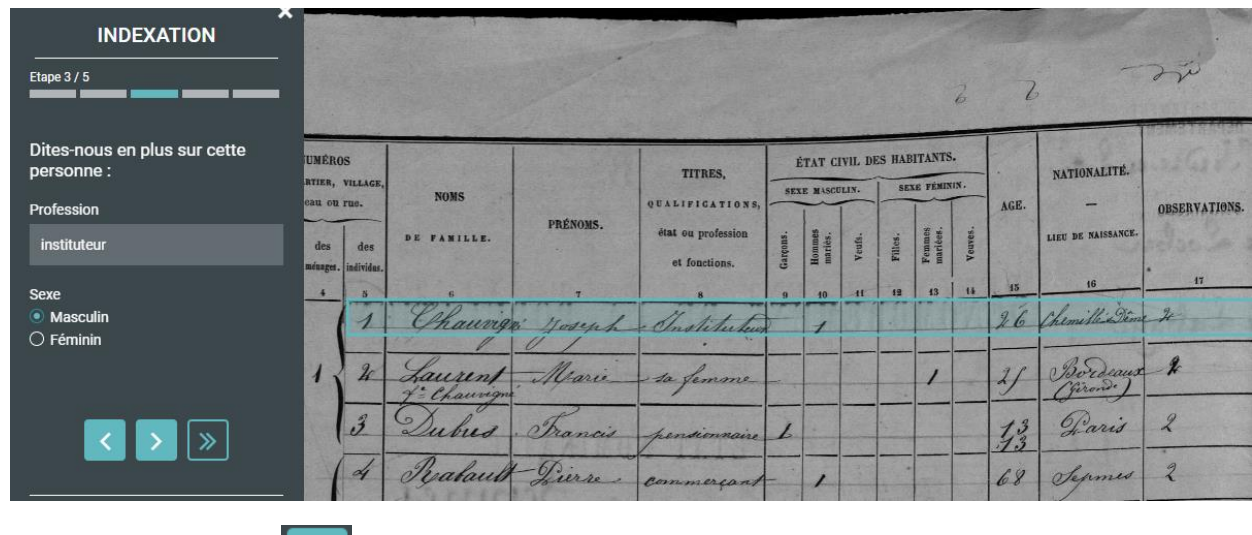

Cliquer sur la flèche **DE pour passer à l'étape suivante.** 

#### **Saisie de l'année et de la commune**

L'année du recensement et la commune sont automatiquement renseignés.

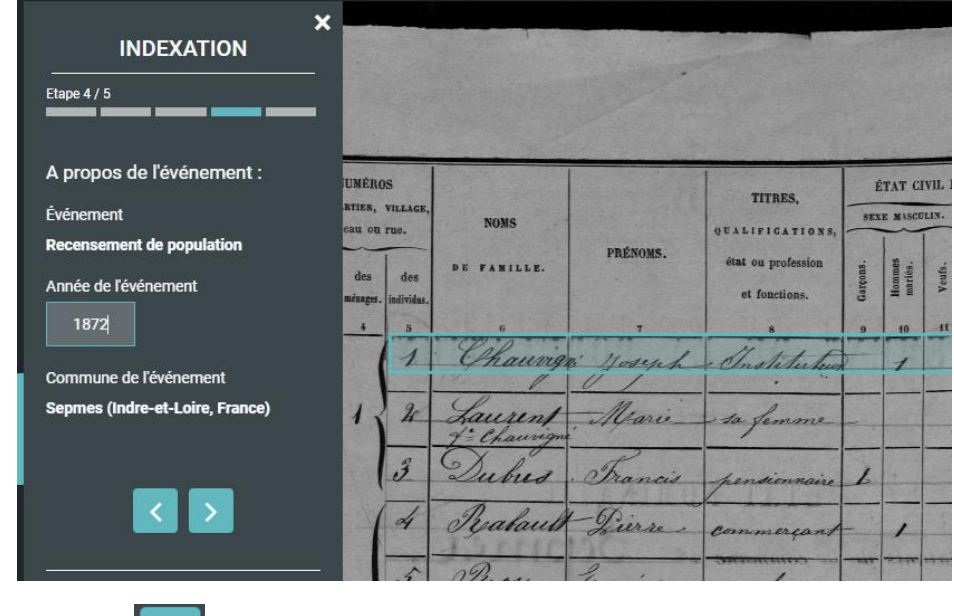

Cliquer sur la flèche **D** pour passer à l'étape suivante.

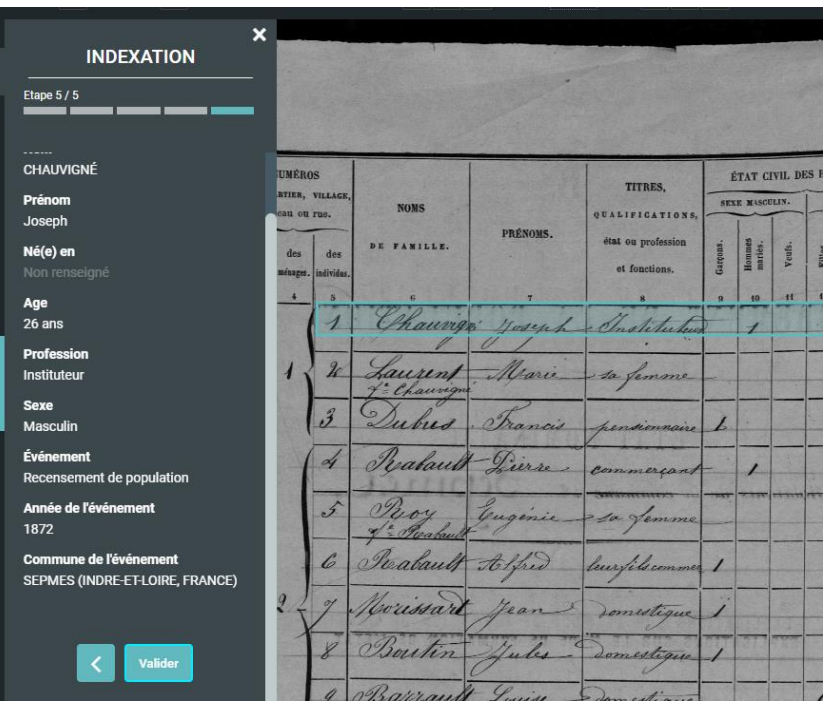

### <span id="page-9-0"></span>**Validation**

Vous pouvez alors vérifier les informations saisies. Si celles-ci vous conviennent, vous

pouvez valider en cliquant sur le bouton

Remarque : il est toujours possible de revenir sur une saisie en cours en cliquant sur

**Une fois validée**, une indexation **ne peut être modifiée** que par le personnel des Archives. N'hésitez pas à nous signaler les erreurs en cliquant sur l'icône.

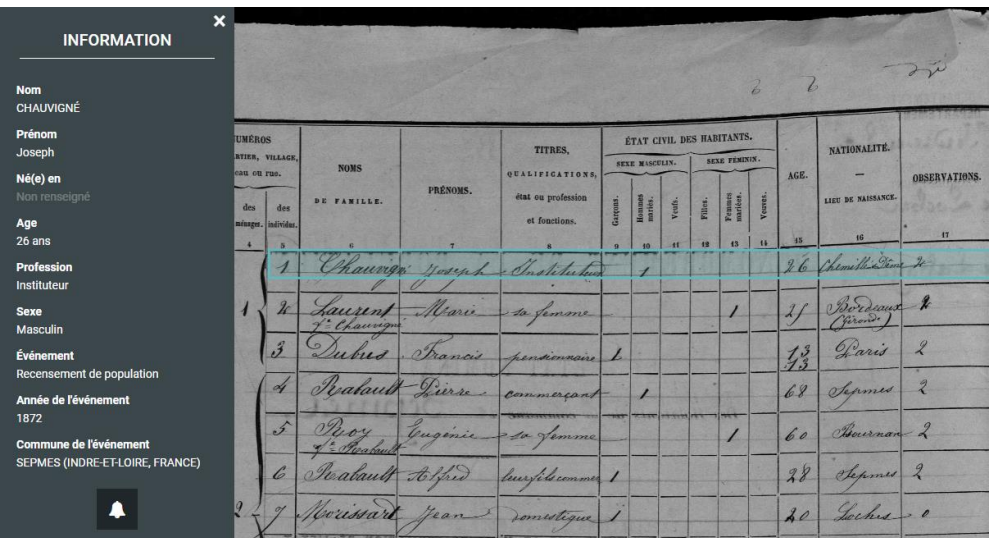

#### Merci pour votre participation !